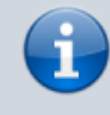

**Archivierter Artikel:**

Dieser Artikel bezieht sich auf Version 4.x des UCware Servers und ist daher veraltet. In neueren Versionen wird die Funktion nicht unterstützt.

## [v.4](https://wiki.ucware.com/vers/v.4?do=showtag&tag=vers%3Av.4)

## **[veraltet:] Ansage vor Klingeln einrichten**

## **Ansagedatei bereitstellen**

- 1. Unter Administration → Audiodateien die gewünschte Datei hochladen
- 2. Nach dem erfolgreichen Upload die ID der Datei notieren

## **Gruppe konfigurieren**

- 1. Unter Administration → Gruppen eine neue Gruppe anlegen oder eine bestehende Gruppe vom Typ 'user' editieren
- 2. Alle Nutzer, für die eine Ansage vor dem Klingel abgespielt werden soll, zu der Gruppe hinzufügen
- 3. Je nach gewünschter Konfiguration den Parameter announcement.external oder announcement.internal vom Typ asterisk mit der vorher notierten Audio-ID hinzufügen und abspeichern

From: <https://wiki.ucware.com/> - **UCware-Dokumentation**

Permanent link: **[https://wiki.ucware.com/archiv/4\\_x/howto/early-media](https://wiki.ucware.com/archiv/4_x/howto/early-media)**

Last update: **21.07.2023 09:49**

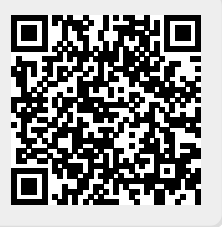